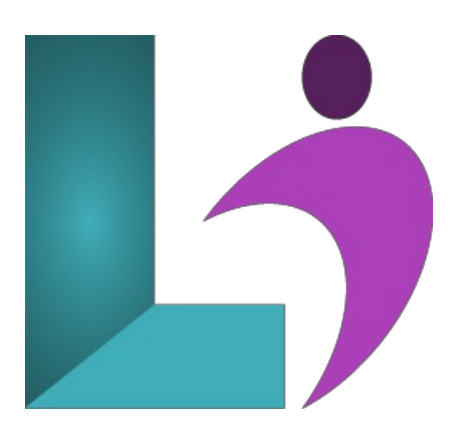

# **[Dreamweaver](https://www.logicalimagination.com/adobe-dreamweaver/dreamweaver-cc-introduction) CC Introduction**

**Course #:** AD-100 **Duration:** 3 days

#### **Prerequisites**

You should have basic Windows skills and a basic knowledge of HTML5 and CSS.

# **Details**

This course focuses on the tools necessary to build a functional website and prepares students for the Web Authoring Using Adobe Dreamweaver CC objectives to help students prepare for the Adobe Certified Associate (ACA) exam. This course is also designed to cover much of the Adobe Certified Expert (ACE) exam objectives.

In this intensive course, you learn how to navigate the workspace, define a site, create web pages, layout web pages, format and modify text, working with HTML and CSS, add and manage links, adding images and rich media, working with templates and library items, work with mobile devices and launch a site.

# **Software Needed**

Adobe<sup>®</sup> Dreamweaver<sup>®</sup> CC (2015.1 or higher)

# **Outline**

Dreamweaver CC - Introduction

#### **Customizing YourWorkspace**

- Touring the Workspace
- Using the Start Screen
- <sup>o</sup> Exploring New Feature Guides
- Setting Interface Preferences
- o Switching and Splitting Views
- Selecting a Workspace Layout
- Workingwith Panels
- PersonalizingDreamweaver
- o Working with Extract
- o Working with Toolbars
- CreatingCustomKeyboard Shortcuts
- Using the Property Inspector
- Using the Related Files Interface
- UsingTag Selectors
- Using the CSS Designer
- o Using the Visual Media Query (VMQ) Interface
- Using the DOMViewer
- UsingElement Dialogs, Displays,and Inspectors
- o Setting up Version Control in Dreamweaver
- **HTMLBasics**
	- What is HTML?
	- Where did HTML begin?
	- FrequentlyUsed HTML Elements
	- o What's New in HTML5

# **CSS Basics**

- What is CSS?
- HTML vs. CSS Formatting
- o HTML Defaults
- CSS BoxModel
- ApplyingCSS Styling
- Multiples, Classes,and IDs

# • Web Design Basics

- Developing a New Website
- o Scenario
- Working with Thumbnails and Wireframes

## **Creating a Page Layout**

- Evaluating Page DesignOptions
- Workingwith Predefined Layouts
- Styling anExistingLayout
- o Styling Elements Using the Extract Panel
- ExtractingText froma Photoshop Mockup
- TroubleshootingCSS Styling
- ExtractingText Styling froma Photoshop Mockup
- o Creating a Gradient Background Using Extract
- Extracting Image Assets froma Mockup
- AddingCSS BAckground Effects inCode
- Finishing up the Layout

# **Working withTemplates**

- <sup>o</sup> Creating a Template from an Existing Layout
- <sup>o</sup> Inserting Editable Regions
- <sup>o</sup> Inserting HTML Entities
- o Inserting Metadata
- o Validating HTML Code
- ProducingChild Pages
- MovingCSS Styles to a Linked File
- Updating a Template

# **Working withText, Lists, andTables**

- o Creating and Styling Text
- o Creating Lists
- o Creating and Styling Tables
- Spell-checkingWeb Pages
- o Finding and Replacing Text

#### **Working with Images**

- Web Image Basics
- Inserting an Image
- Controlling Image Positions withCSS Classes
- Working with the Insert Panel
- o Using the Insert Menu
- o Inserting Non-Web File Types
- Workingwith Photoshop Smart Objects
- Copying and Pasting Images fromPhotoshop
- Inserting Images byDrag and Drop
- Optimizing Images with the Property Inspector

#### • Working with Navigation

- Hyperlink Basics
- Creating Internal Hyperlinks
- o Creating an External Link
- o Setting up Email Links
- Creating an Image-Based Link
- Targeting Page Elements
- Locking anElement on the Screen
- o Styling a Navigation Menu
- AddingDestinationLinks

# **Adding Interactivity**

- LearningAbout Dreamweaver Behaviors
- WorkingwithDreamweaver Behaviors
- Working with jQuery Accordion Widgets
- o Inserting a jQuery Accordion Widget
- Styling ajQueryAccordion

# **Publishing to the Web**

- Defining a Remote Site
- Cloaking Folders and Files
- Putting your Site Online
- SynchronizingLocaland Remote Sites

## • Working with Code

- o Creating HTML Code
- <sup>o</sup> Working with Multicursor Support
- Commenting your Code
- WorkingwithCSS Preprocessors
- o Selecting Code
- CollapsingCode
- ExpandingCode
- Accessing Split Code View
- PreviewingAssets inCode View

## **Designing forMobile Devices**

- Responsive Design
- Media Type Properties
- Media Queries
- Media Query Syntax
- o Working with the Visual Media Queries Interface
- o Introducing Web Frameworks
- Identifying the Bootstrap Structure
- Creating a Bootstrap Layout